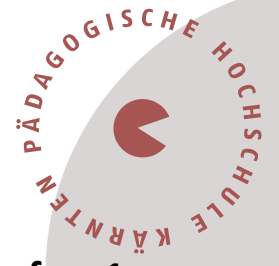

# **Information für Neulehrer\*innen im Lehrberuf Primarstufe – 1. Dienstjahr (Induktion)**

Liebe Kolleginnen und Kollegen im 1. Dienstjahr,

in diesem Dokument werden Sie über den Ablauf der Fortbildung im Bereich der *Induktion Primarstufe* informiert.

### **Ablauf der Fortbildung zur Einführungswoche (Onboarding Week) Induktion – Primarstufe in der letzten Sommerferienwoche vom 4. bis 8. September 2023**

Alle neu in den Schuldienst eintretenden Personen haben unabhängig vom Beschäftigungsausmaß die Induktion zu absolvieren. Neben den damit verbundenen Verpflichtungen an der Schule (z. B. Vernetzungs- und Beratungstreffen) erwartet Sie an der Pädagogischen Hochschule Kärnten – Viktor Frankl Hochschule ein umfangreiches und **verpflichtendes Fortbildungsprogramm**, das vom **4. September bis 8. September 2023** stattfindet. Es beinhaltet Themen wie Recht, Professionsbewusstsein, Elternarbeit, Unterrichtsstörungen, Schulpsychologie, Schulentwicklung, Pädagogikpaket sowie Organisationsfeld Schule und umfasst insgesamt **40 Unterrichtseinheiten**.

Diese Einführungswoche wird in jenem Bundesland absolviert, in dem Sie Ihre Anstellung als Lehrer\*in erhalten haben, und gilt als **Ihr Dienstantritt!** Die offizielle Einladung zu dieser Einführungswoche und Informationen zur Organisation erfolgen via Mail nach Ihrer Anmeldung bzw. Registrierung an der PH Kärnten zeitnah vor Beginn der Onboarding Week. In der Zwischenzeit finden Sie Informationen auf der Website der PH Kärnten ([Pädagogische](https://www.ph-kaernten.ac.at/)  [Hochschule Kärnten: Pädagogische Hochschule Kärnten \(ph-kaernten.ac.at\)\)](https://www.ph-kaernten.ac.at/) und für darüber hinaus gehende Fragen steht Ihnen Dr. Peter Gurmann, Verantwortlicher der Induktion Primarstufe [\(peter.gurmann@ph-kaernten.ac.at\)](mailto:peter.gurmann@ph-kaernten.ac.at), zur Verfügung.

## **Registrierung und Anmeldung an der PH Kärnten**

Melden Sie sich für die Einführungswoche und den damit verbundenen Lehrveranstaltungen, zu denen wir Sie zuteilen, **EINMAL** unter dem **EINEN LINK** an:

# **[ANMELDUNG: Anmeldeportal Primarstufe](https://www.ph-online.ac.at/ph-ktn/pl/ui/$ctx/wbLv.wbShowLVDetail?pStpSpNr=560026&pSpracheNr=1)**

#### Pädagogische Hochschule Kärnten Viktor Frankl Hochschule | Hubertusstraße 1, 9020 Klagenfurt | Kaufmanngasse 8, 9020 Klagenfurt www.ph-kaernten.ac.at

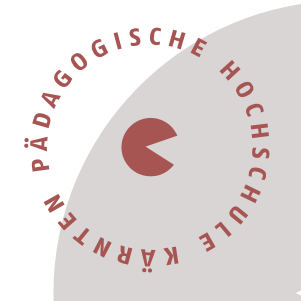

### **Registrierung im Verwaltungssystem PH-Online**

Sie müssen sich bei PH-Online registrieren, um ein Konto anzulegen, mit dem Sie während Ihrer Fort- und Weiterbildung arbeiten werden.

Wenn Sie schon einen Fortbildungsaccount an einer Pädagogischen Hochschule (PH) in Österreich haben, verwenden Sie dort die Applikation "Immatrikulation an weiteren PHs". (Wenn Sie bereits einen PH-Online-Zugang als Studierende\*r besitzen, genügt ein Mail an [studienbewerbung@ph-kaernten.ac.at\)](mailto:studienbewerbung@ph-kaernten.ac.at).

Für alle anderen Fälle öffnen Sie den Link:

<https://www.ph-online.ac.at/ph-ktn/ee/ui/ca2/app/desktop/#/login> in einem Browser und führen folgende Schritte durch:

• Auf der Startseite finden Sie den Link zur Registrierung, folgen Sie dort den Anweisungen.

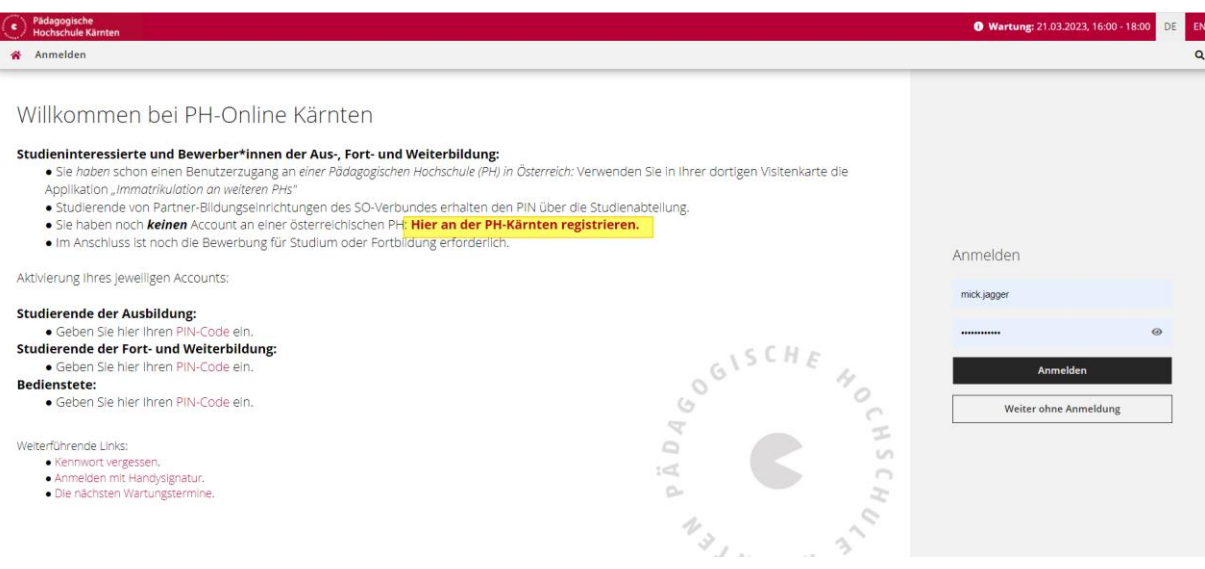

- Nach Absenden Ihrer Registrierung erhalten Sie einen **Aktivierungslink**, bestätigen Sie diesen. Ist Ihre Registrierung nicht erfolgreich, erhalten Sie ein Mail mit einem Code, das Sie bitte umgehend an [studienbewerbung@ph-kaernten.ac.at](about:blank) senden. Wir bearbeiten die Fehlermeldung (ev. bereits vorhandene Daten) und kontaktieren Sie möglichst rasch. Bitte haben Sie Verständnis dafür, dass die Bearbeitung bis zu drei Werktage dauern kann.
- Sie wählen ein Kennwort, das Sie sich zusammen mit der angegebenen Mailadresse bzw. den **Zugangsdaten bitte vor Abschluss der Registrierung notieren**.

#### Pädagogische Hochschule Kärnten

Viktor Frankl Hochschule | Hubertusstraße 1, 9020 Klagenfurt | Kaufmanngasse 8, 9020 Klagenfurt www.ph-kaernten.ac.at

- Sie benötigen diese Informationen für den neuerlichen Einstieg ins PH-Online System. (Beim ersten Mal werden Sie automatisiert dorthin geleitet).
- Nach Aktivierung des Zugangs klicken Sie auf der Startseite (Visitenkarte) im PH-Onlinesystem auf "Meine Bewerbungen" und auf "Bewerbung erfassen" (rechts oben).

COGISCH

 $\vec{r}$ 

#### Das Erstellen des Accounts nimmt einige Zeit in Anspruch – bitte nicht nochmals klicken!

**Tipp:** Bei Auftreten einer Fehlermeldung öffnen Sie Ihre Applikation erneut durch Klicken auf Ihren Benutzernamen rechts oben!

• Wählen Sie das entsprechende Semester und das gewünschte Studium (aktuelles Semester: z. B. Sommersemester 2023 – Fortbildung).

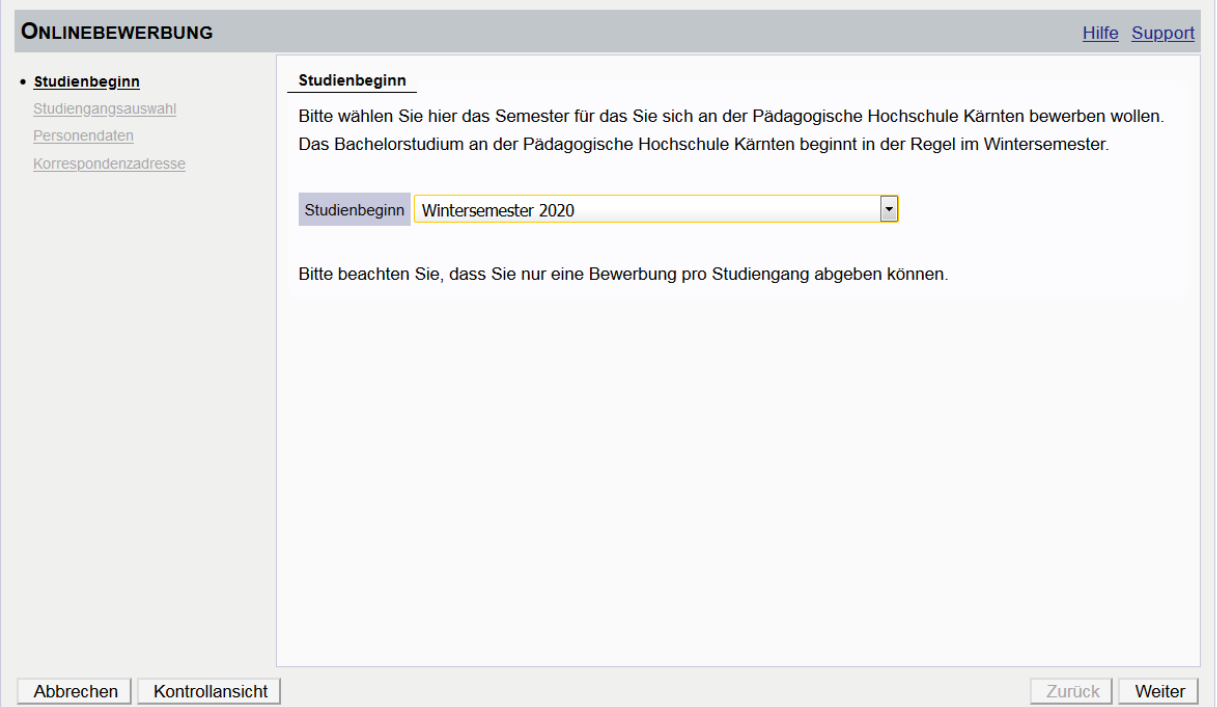

#### Pädagogische Hochschule Kärnten

Viktor Frankl Hochschule | Hubertusstraße 1, 9020 Klagenfurt | Kaufmanngasse 8, 9020 Klagenfurt

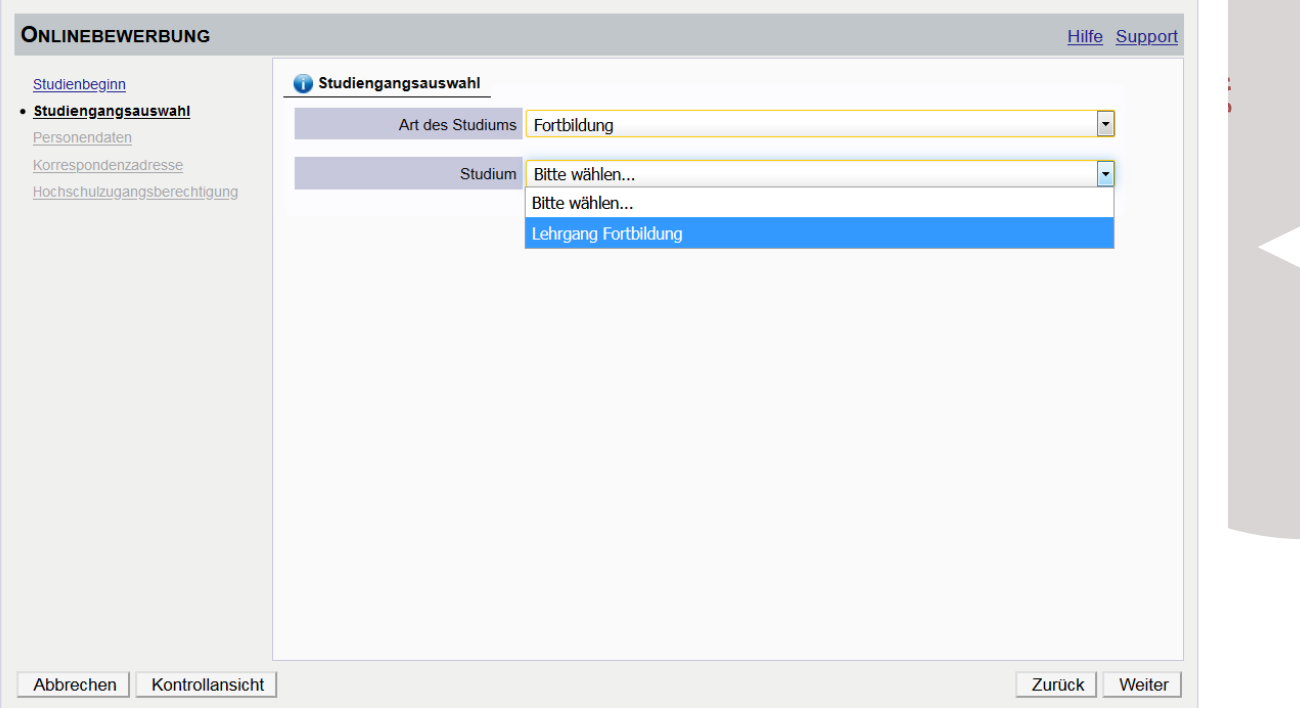

الأحاجا

• Vergessen Sie nicht, den Button "SENDEN" zum Abschluss zu klicken. Wir erhalten Ihre Bewerbung sonst nicht.

Vielen Dank und beste Grüße das Team der PH Kärnten